*Mindroid Glasses – user's guide*

# **Mindroid Glasses**

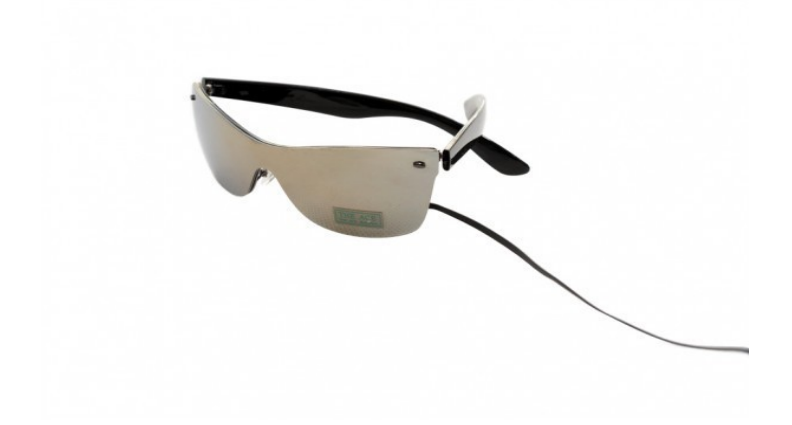

User's Guide

## **Content**

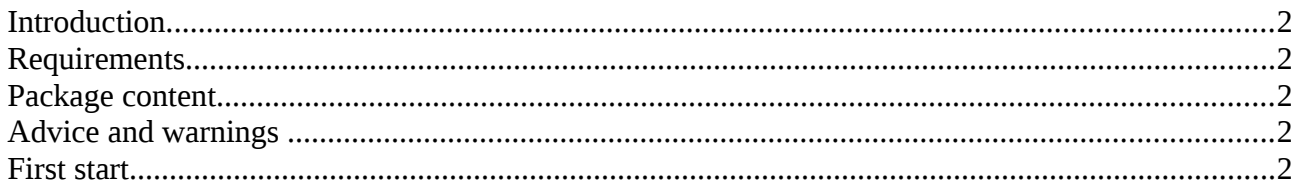

## <span id="page-1-0"></span>**Introduction**

Congratulations on purchasing Mindroid Glasses – the ultimate device which allows you to use up the potential of Mindroid application. This guide will help you set up and operate the device.

### <span id="page-1-4"></span>**Requirements**

- Android that supoorts USB OTG
- Android 3.2 and higher.

#### <span id="page-1-3"></span>**Package content**

- Glasses with USB and microusb adapter
- 2 year guarantee
- 30-Day Money-Back Guarantee
- Users Manual

### <span id="page-1-2"></span>**Advice and warnings**

- To ensure proper functioning, keep the device clean.
- Protect the device from fire, water and extreme temperatures.
- The Glasses are not made of any health damaging materials.
- The package of the Mindroid Glasses is recyclable and must be handeled in accordance with local laws.
- All unrecyclable parts of the Mindroid Glasses must be handeled in accordance with local laws.
- Try not to move during sessions. Remember that the galsses are connected to your cell, fast movements of the cable could damage the connectors.
- Don't keep the devices connected, if you're not using the glasses.

## <span id="page-1-1"></span>**First start**

- Run the Mindroid application.
- Connect the small black box to the cable via USB.
- Connect the cable to the micro USB port of your Android device. A diode lights on.
- In the application, a pop-up dialogue will appear. You have to allow usage of external USB device, otherwise the glasses won't work.
- Now you can start the session.
- Disconect the glasses, when the session is over. Remove the cable from your Android device carefuly.

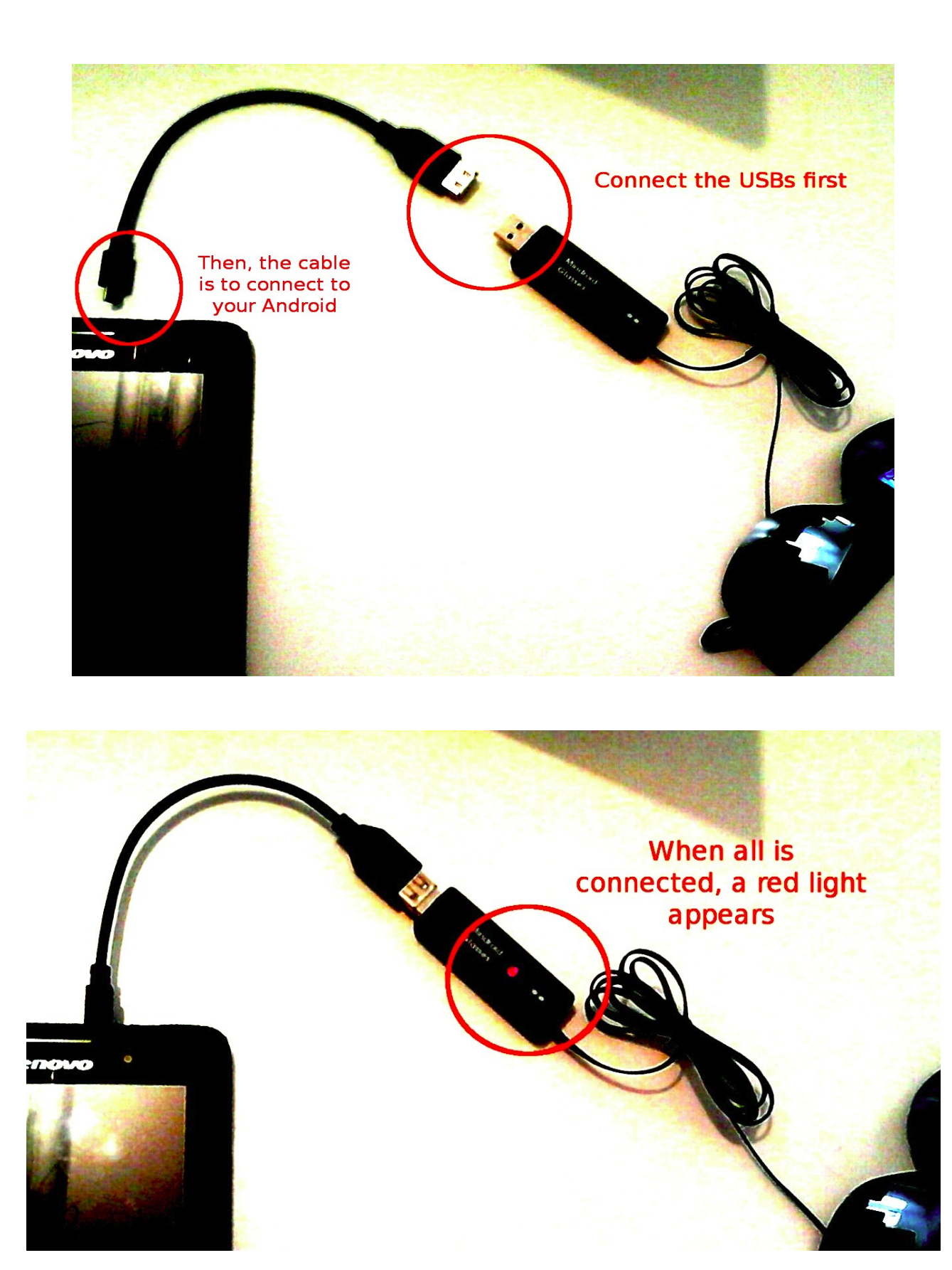